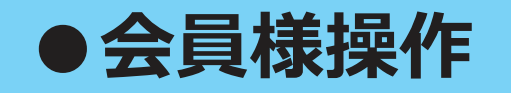

## **①事前ユーザー登録**

会員様は本システムを利用する前に、事前ユーザー登録を<br>済ませておく必要があります。

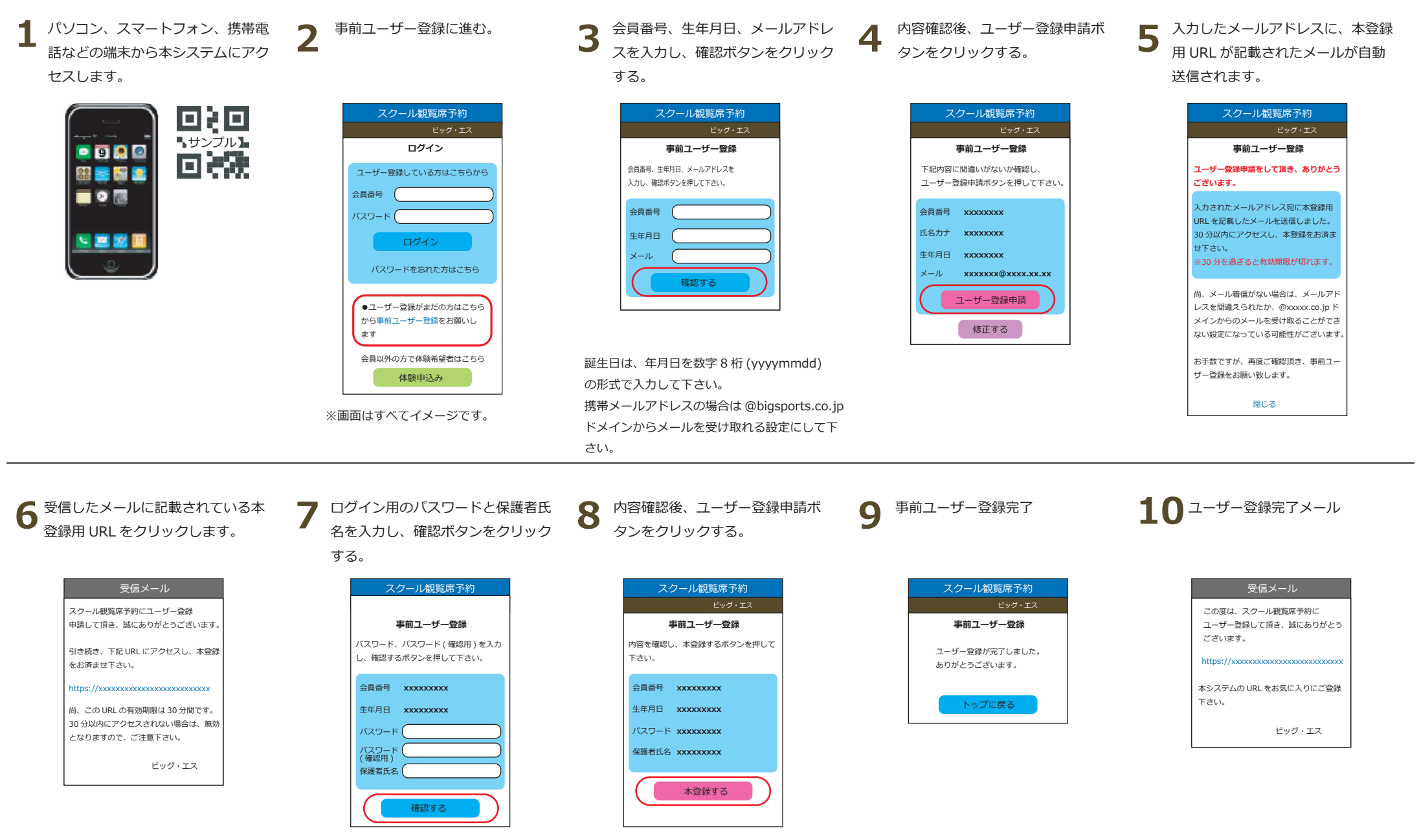

パスワードは、4 〜 20 桁の半角英数で、設<br>・ 定して下さい。( 任意 )

以上で、事前ユーザー登録は完了。本登録完了メールがアドレス宛に自動送信さ れます。

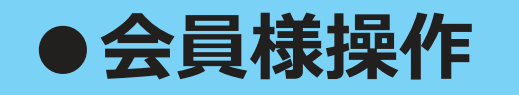

ログインする際に必要なパスワードを忘れた際に、登録メールアドレス宛に<br>パスワードを再送信する機能です

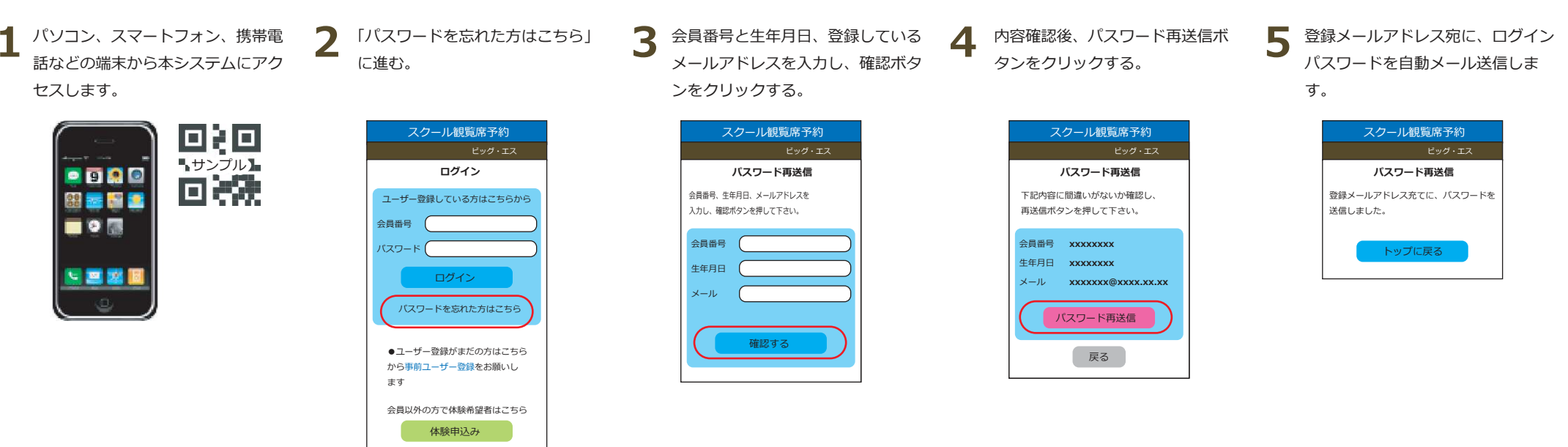

**②パスワード忘れ**

**6**パスワードが記載されたメールが受 信されます。

## 受信メール

スクール観覧席予約をご利用頂き、 誠にありがとうございます。

パスワード再送信のリクエストを受付けました。あなたのログインパスワードは

xxxxxxx

です。

 スクール観覧席予約トップページからログインして下さい。

https://xxxxxxxxxxxxxxxxxxxxxx

ビッグ・エス

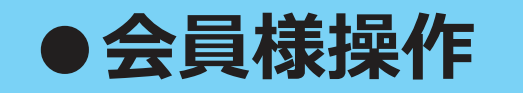

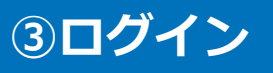

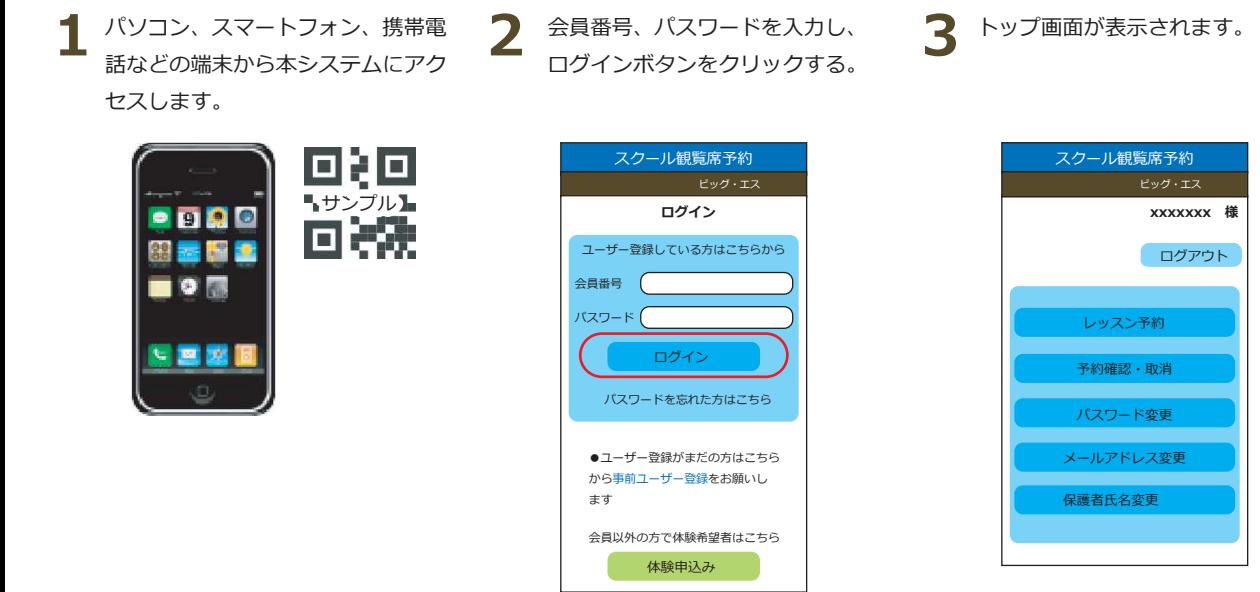

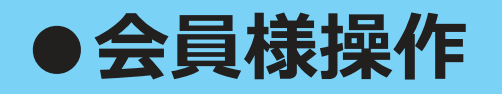

## **④観覧席予約**

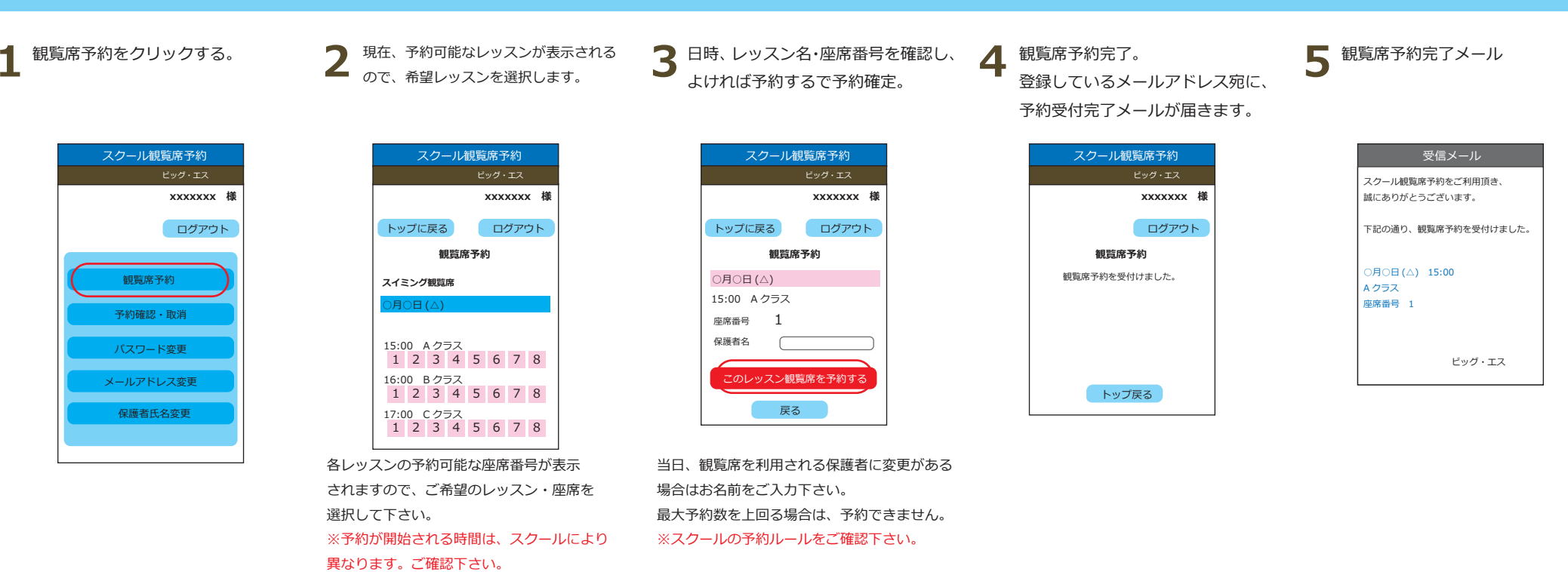

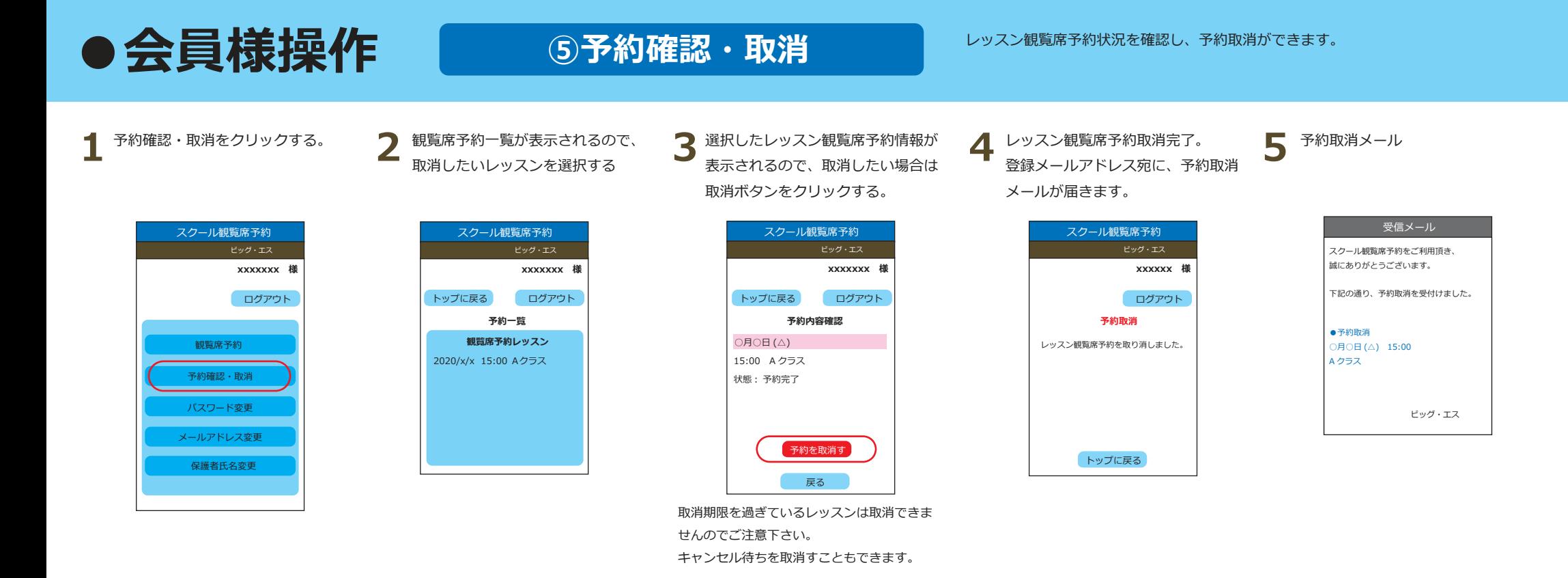

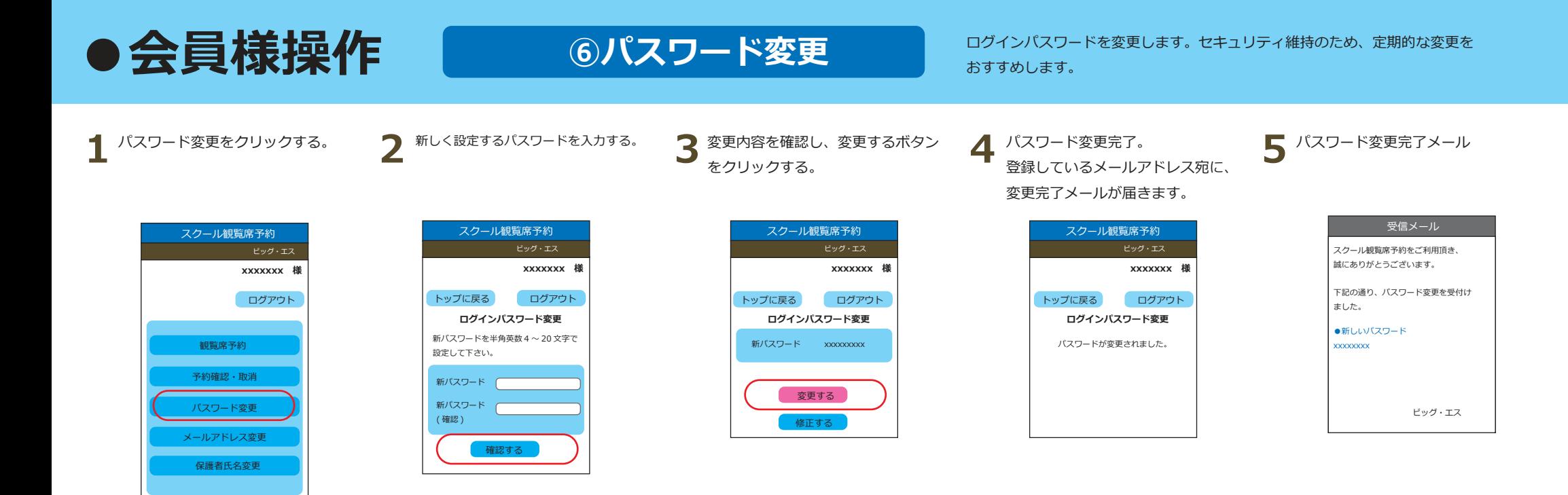

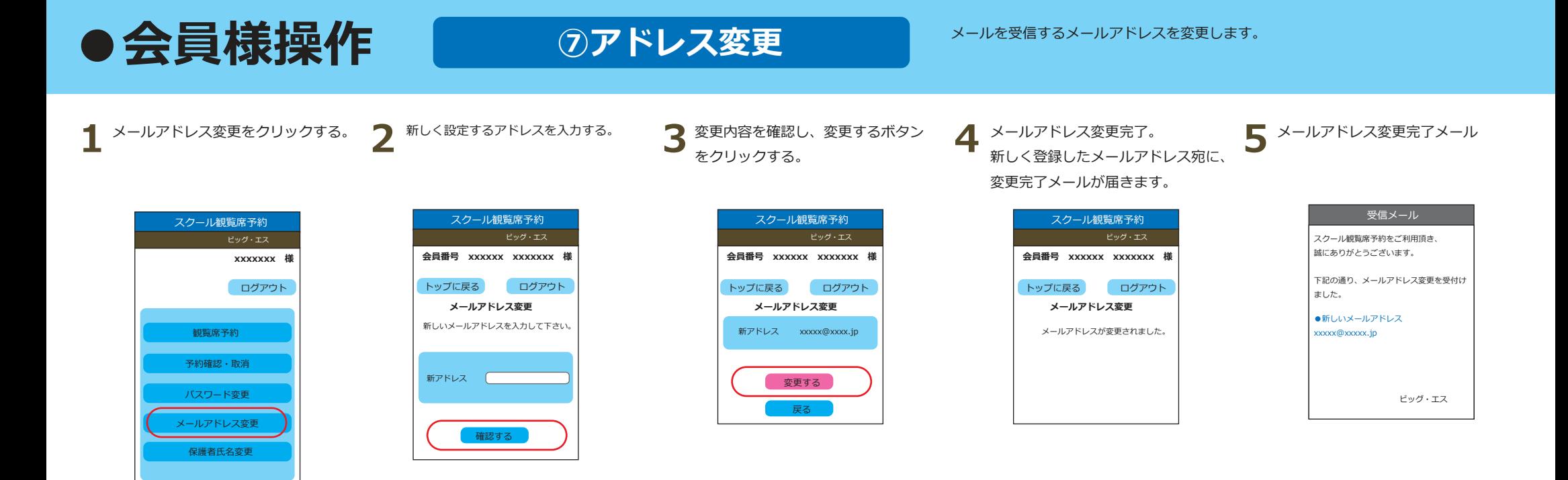

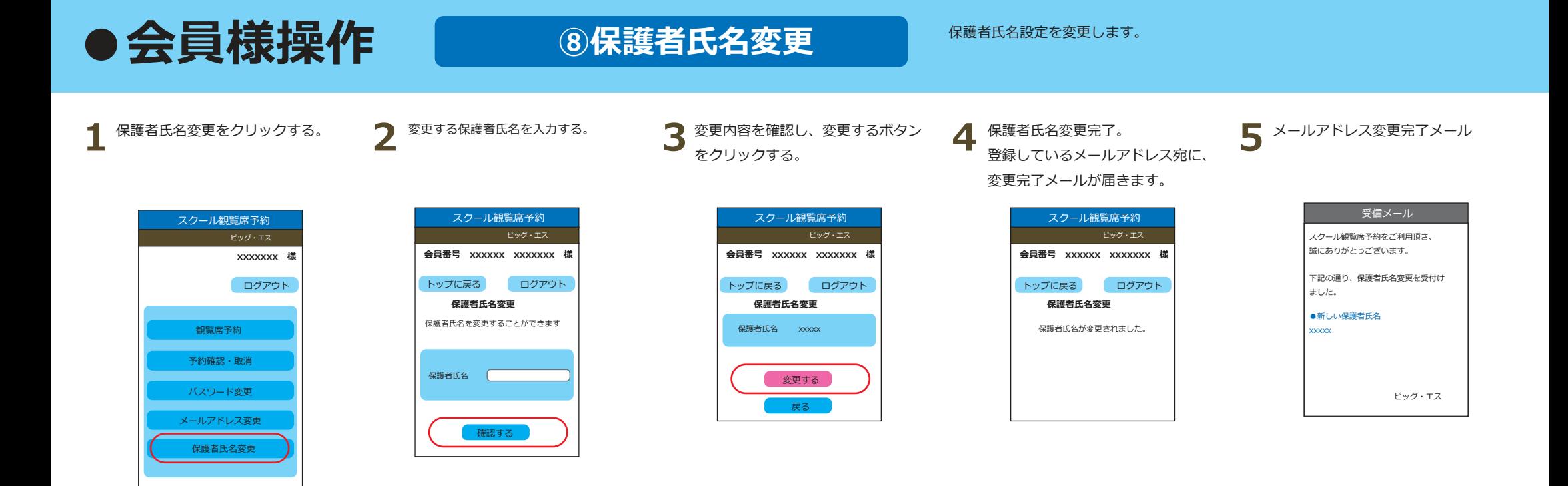

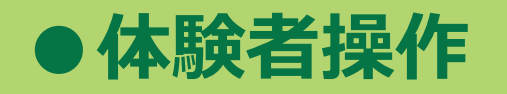

## **⑨体験者৷観覧席予約** スクール体験をお申込み済みで、観覧席を予約される場合の操作です。

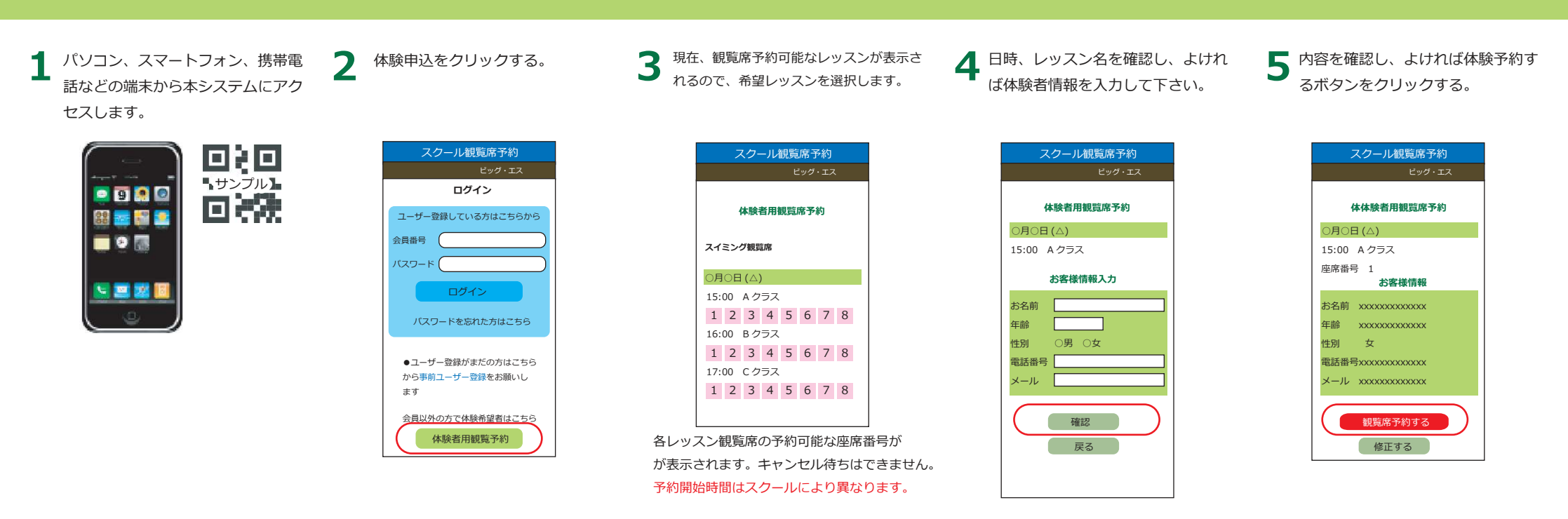

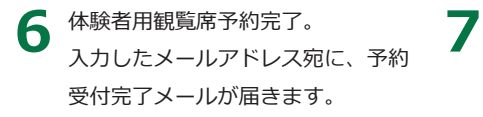

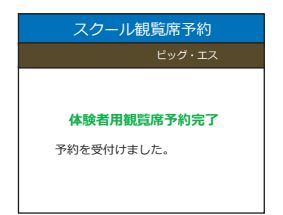

予約完了メール

受信メールスクール観覧席予約をご利用頂き、 誠にありがとうございます。下記の通り、体験レッスン観覧席予約を受付けました。ビッグ・エス $\bigcirc$ 月 $\bigcirc$ 日 $(A)$  15:00 <sup>A</sup> クラス 座席番号 <sup>1</sup>

予約は、WEB 上で取消はできません。 取消したい場合は、スクール宛にご連絡して下さい。